# 線形回帰~ロジスティック回帰

# 第2回

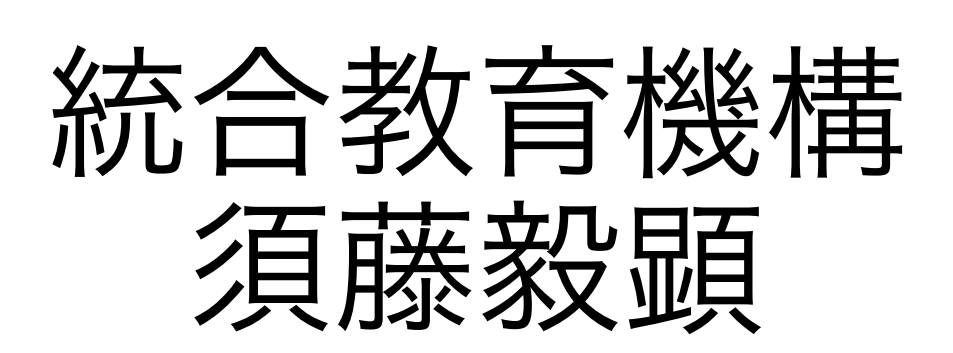

# Spyderの準備

# Spyderを開きましょう(anacondaならiryouAIの仮想環境) Webclassの2.txtを開きましょう

# Webclassの2.csvがiryoAIのフォルダに保存されていることを確認しましょう

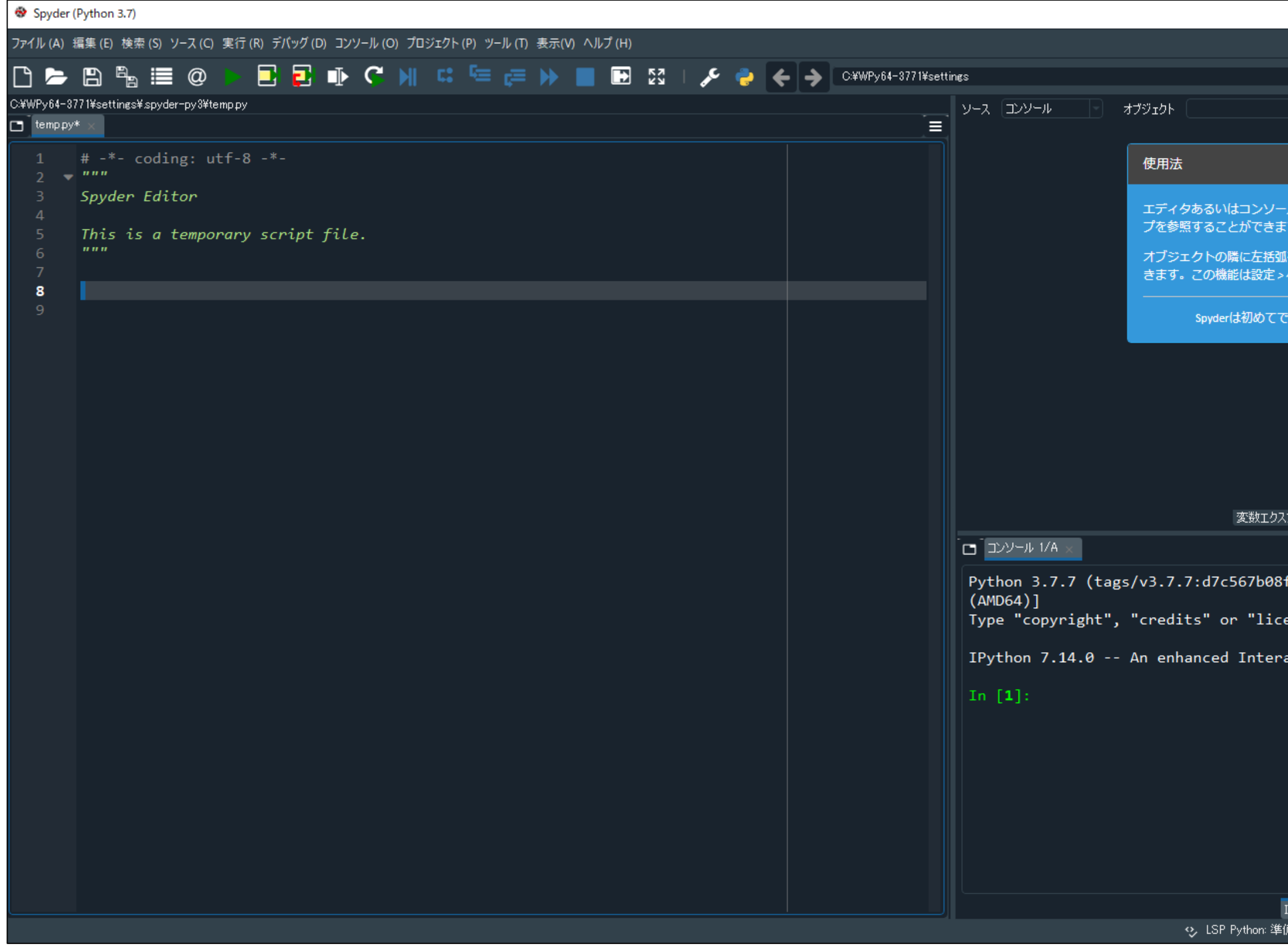

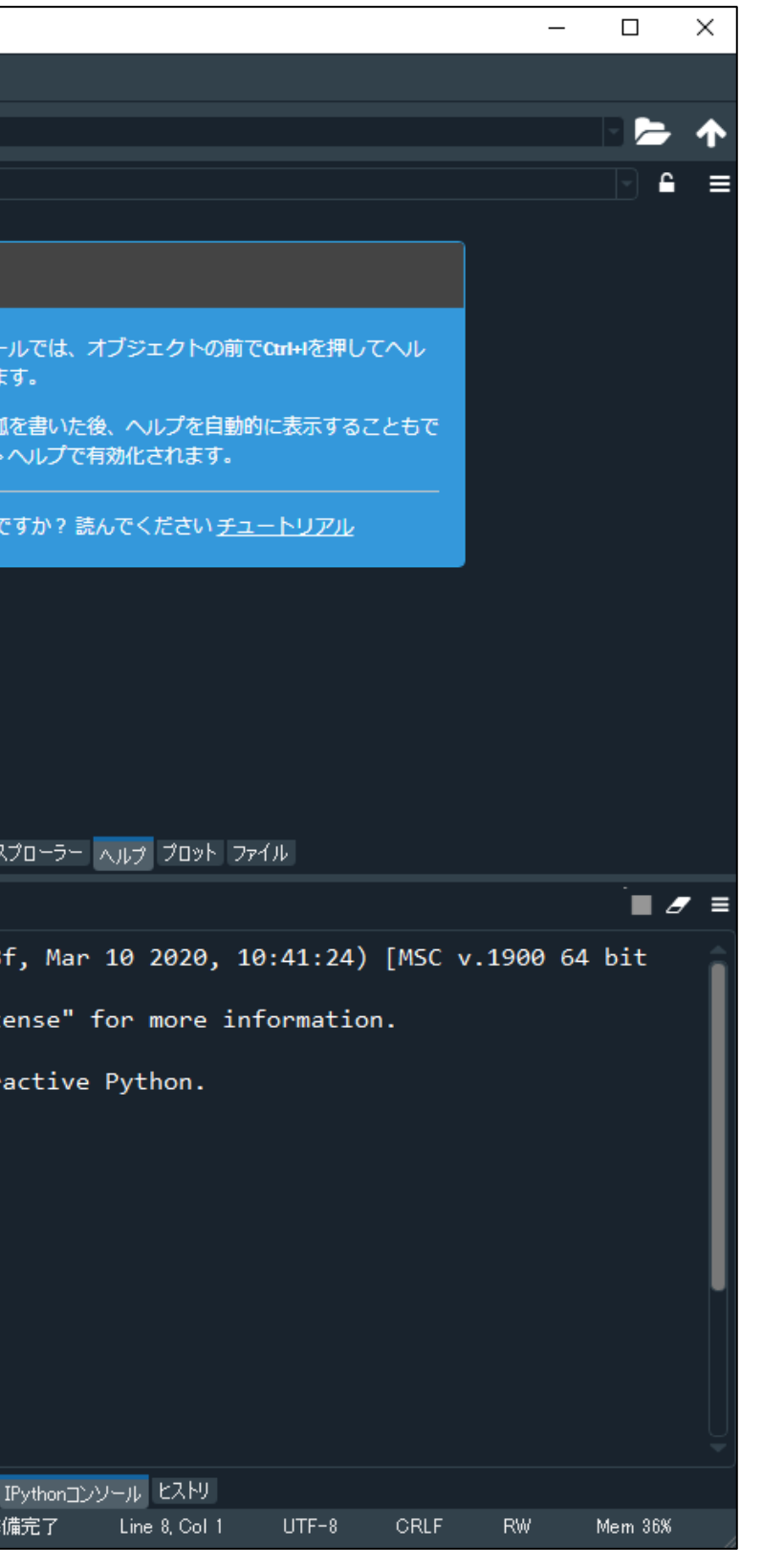

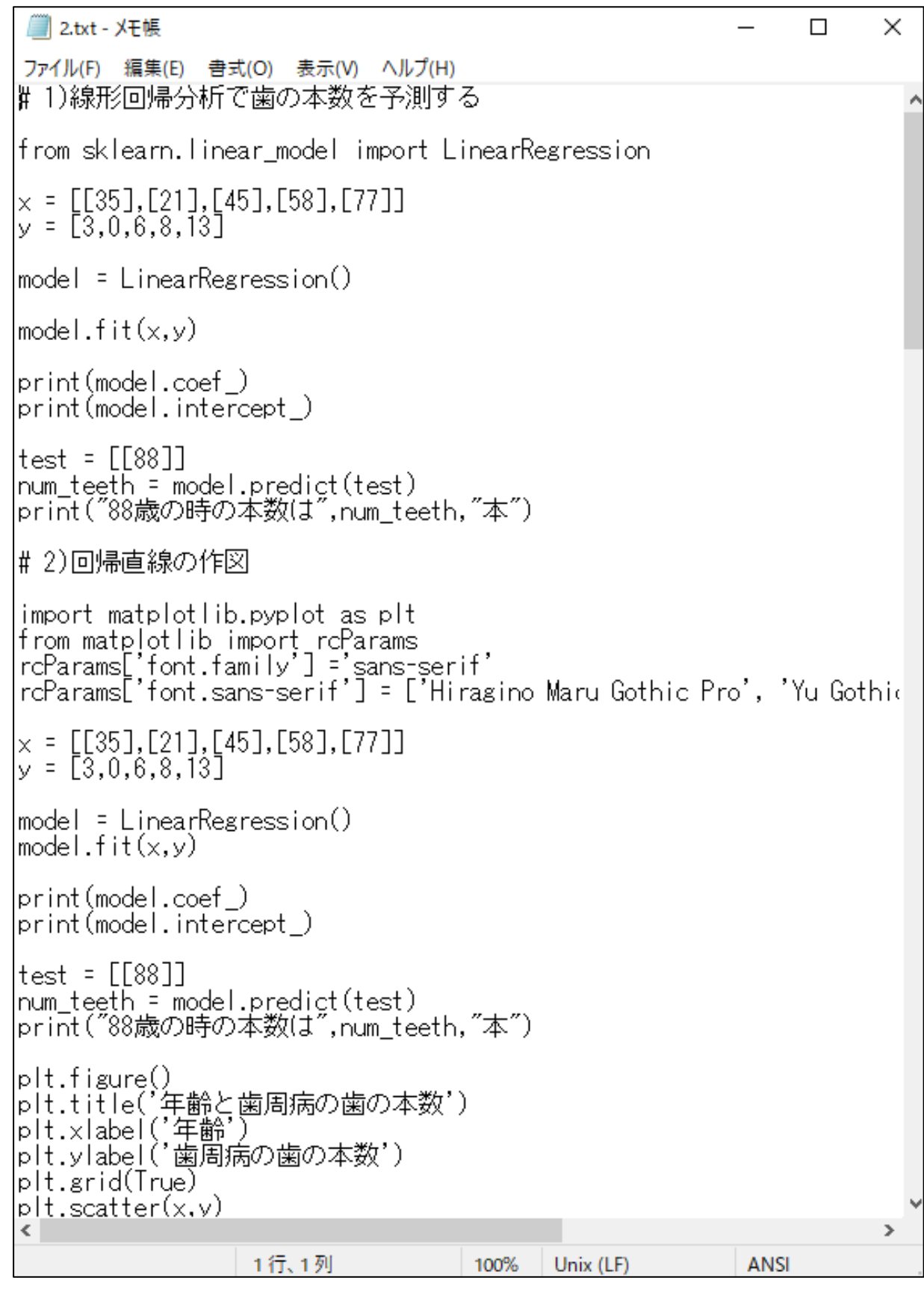

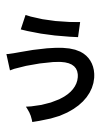

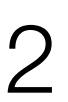

# 新規ファイルを作成して、enshu2.pyとしてiryoAIに保存しましょう

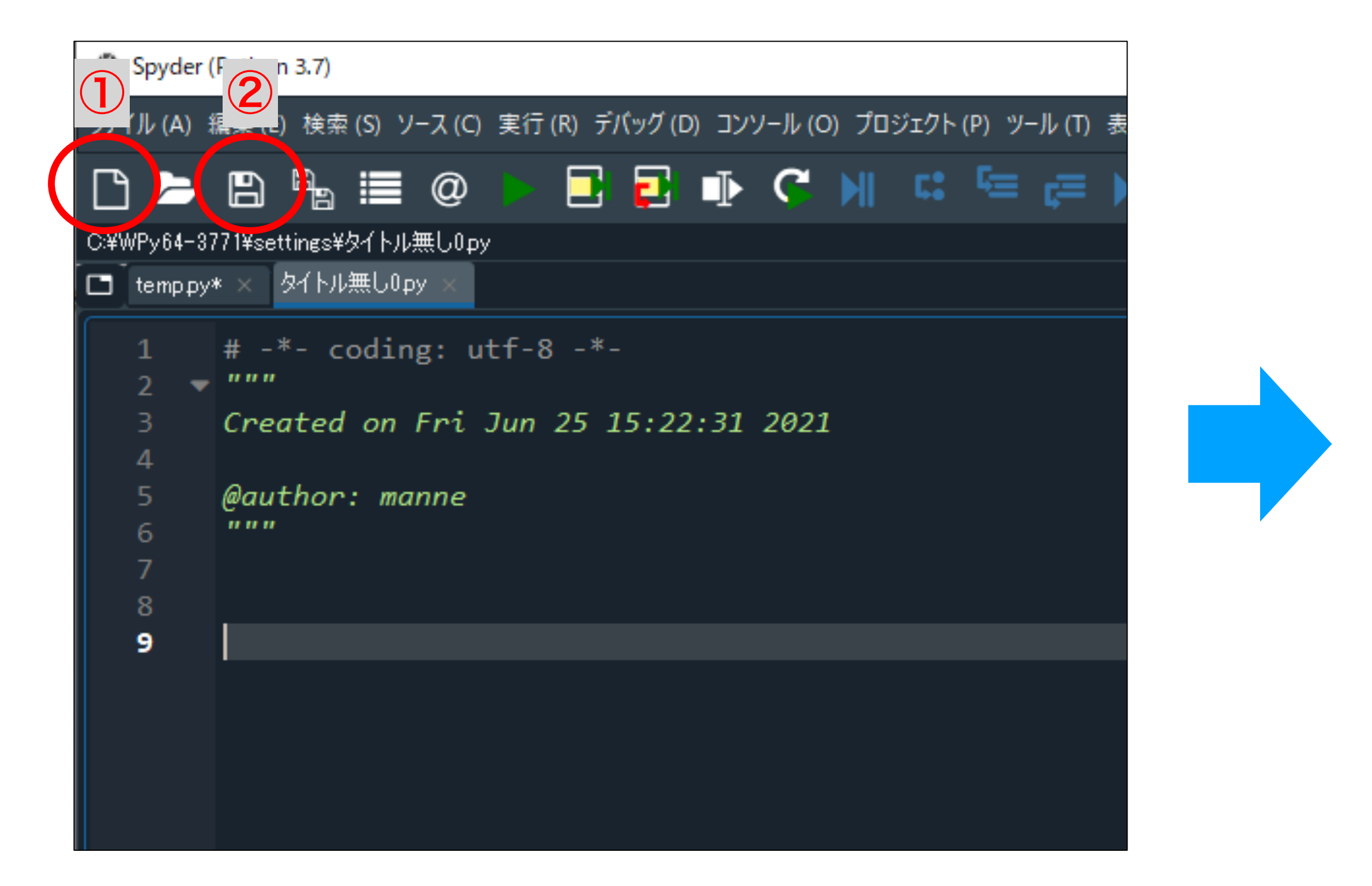

# Spyderの準備

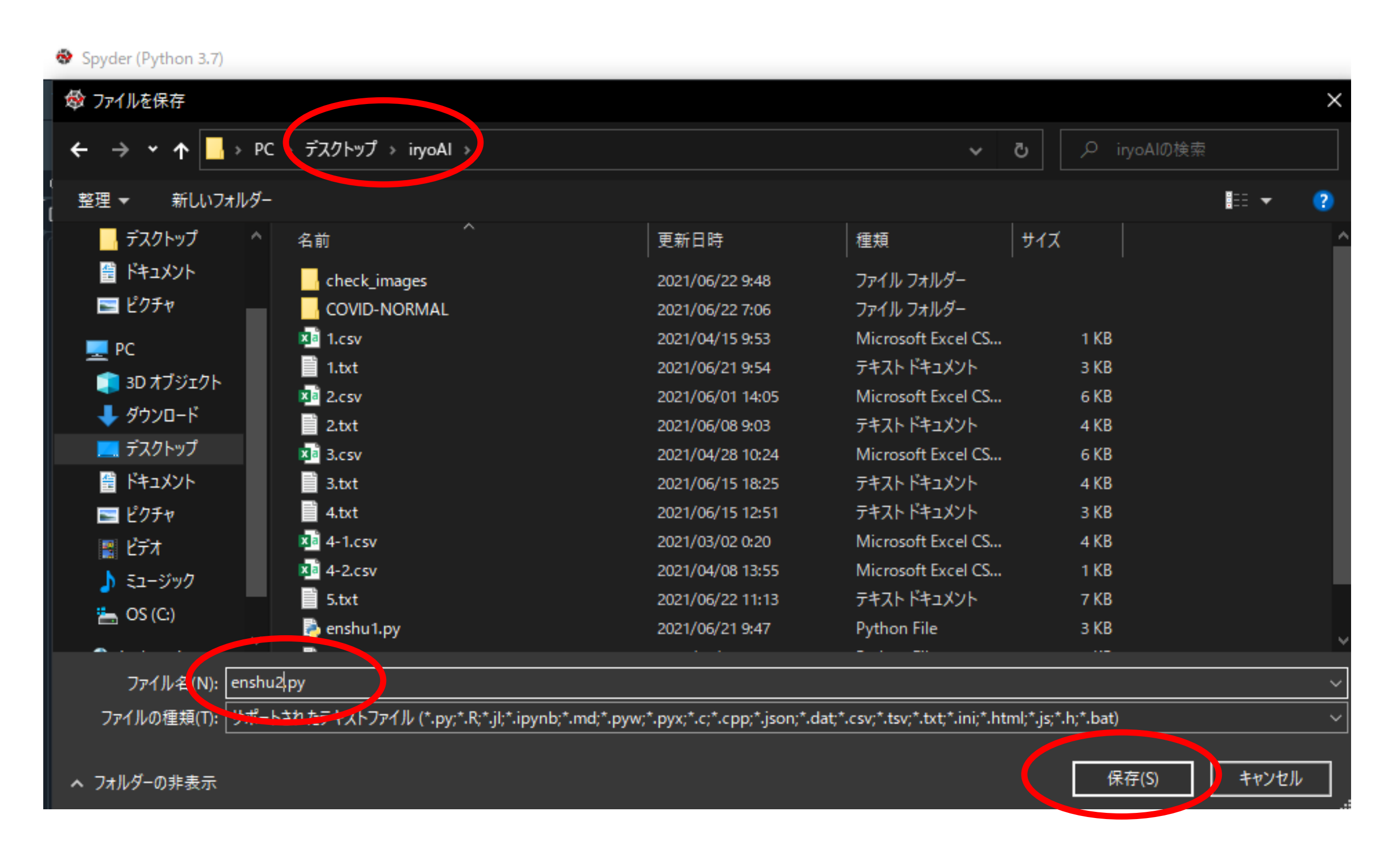

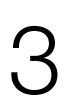

# Spyderの右上<mark>BD</mark> をクリックして、作業場所をiryoAIに設定しましょう

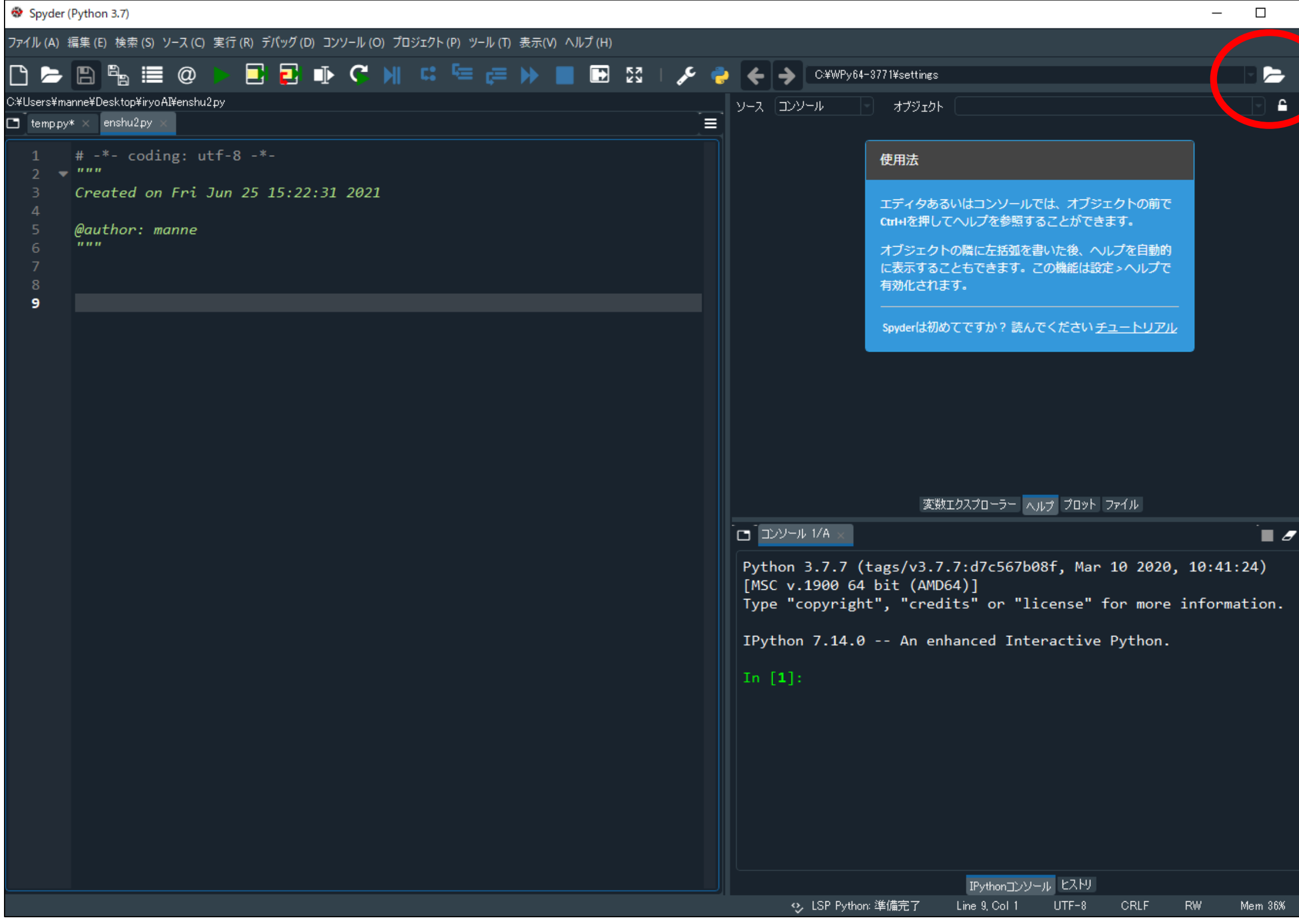

# Spyderの準備

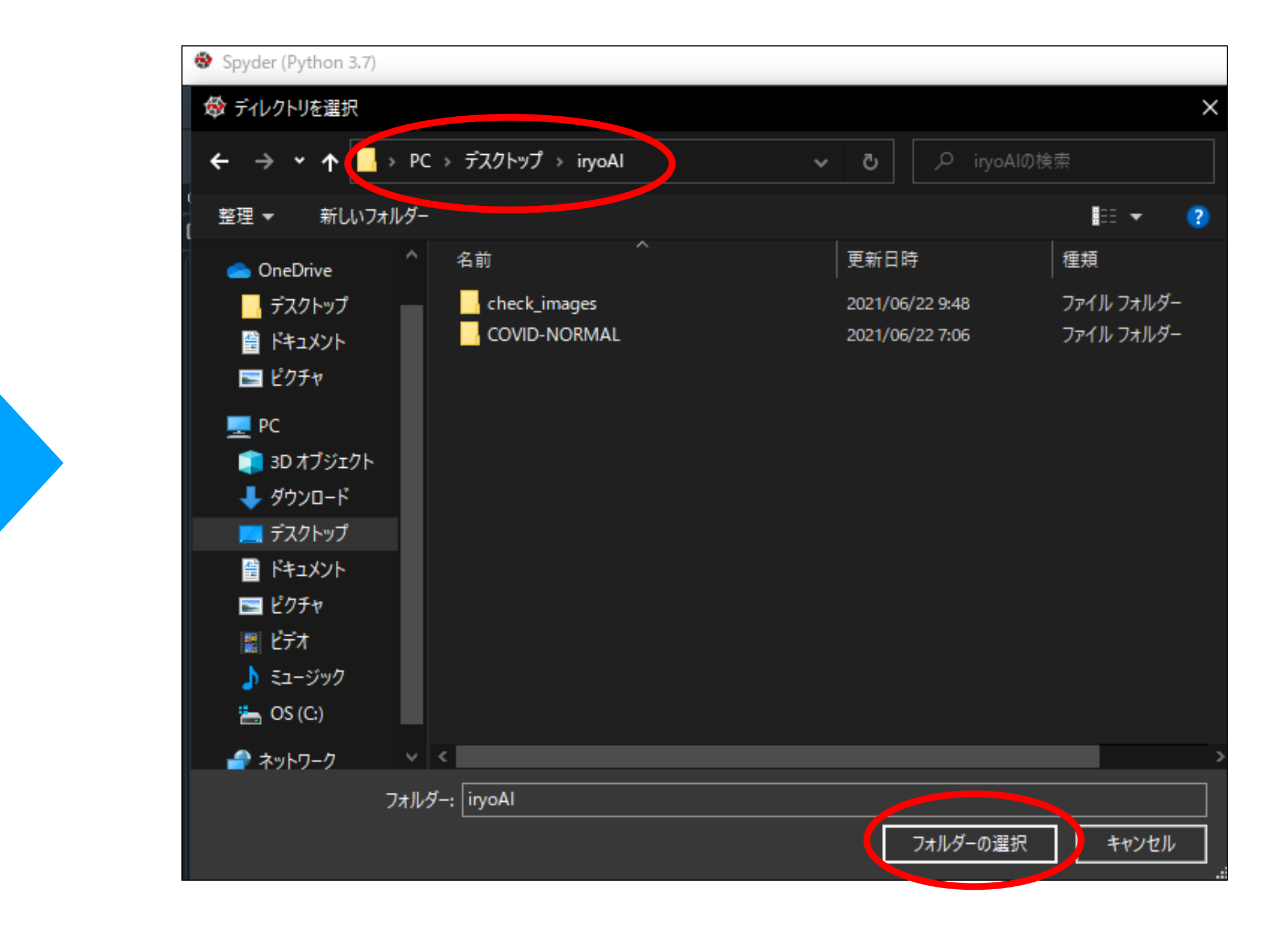

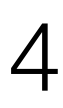

機械学習を実践してみよう!!

### ・機械学習はコンピュータにデータを学習させて分類、予測などを行う手法

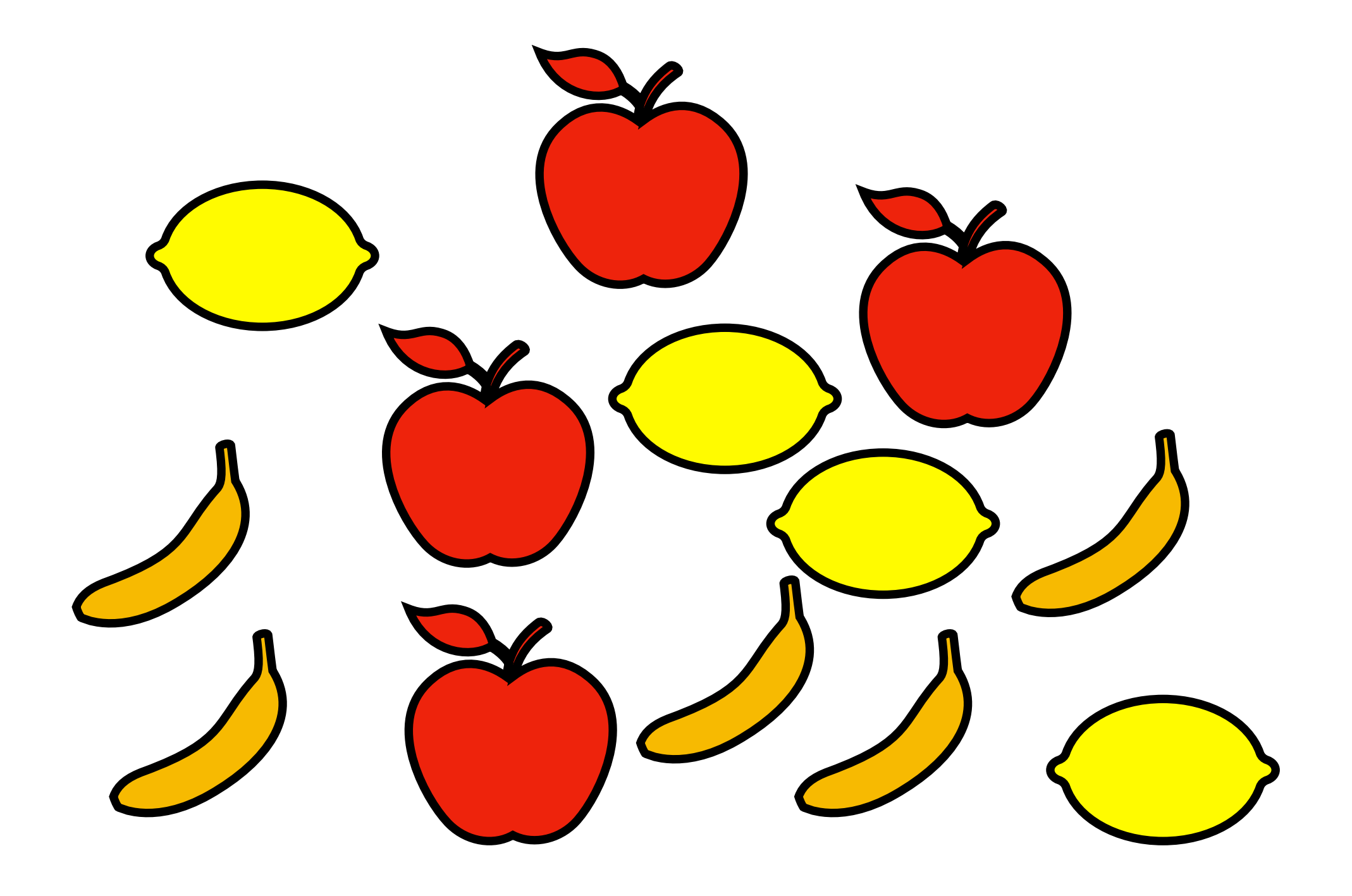

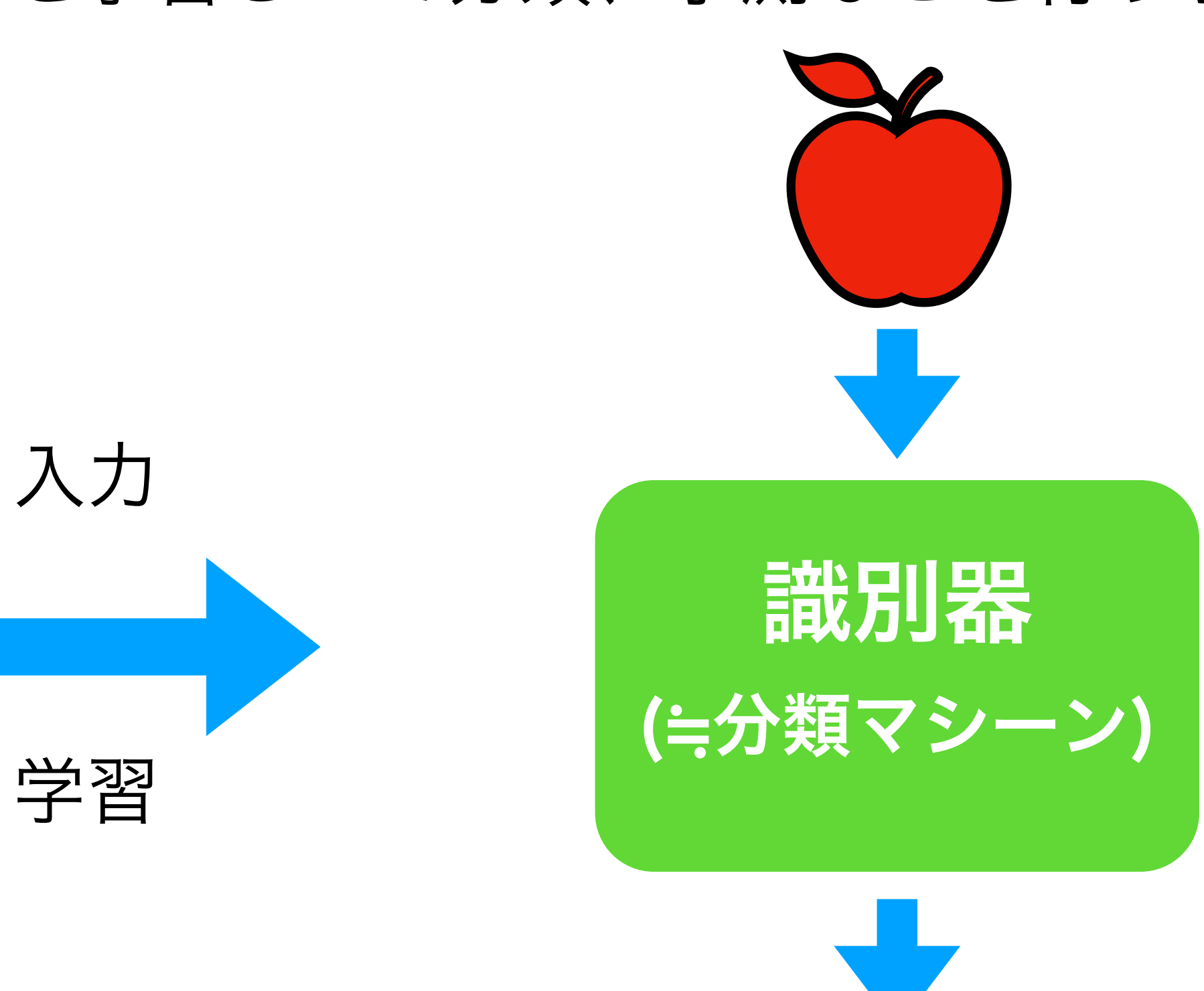

入力

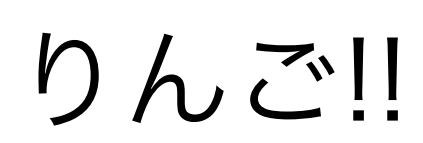

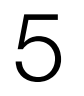

# 機械学習を実践してみよう!!

### 教師あり機械学習は正解をセットで学習させて識別器を作る

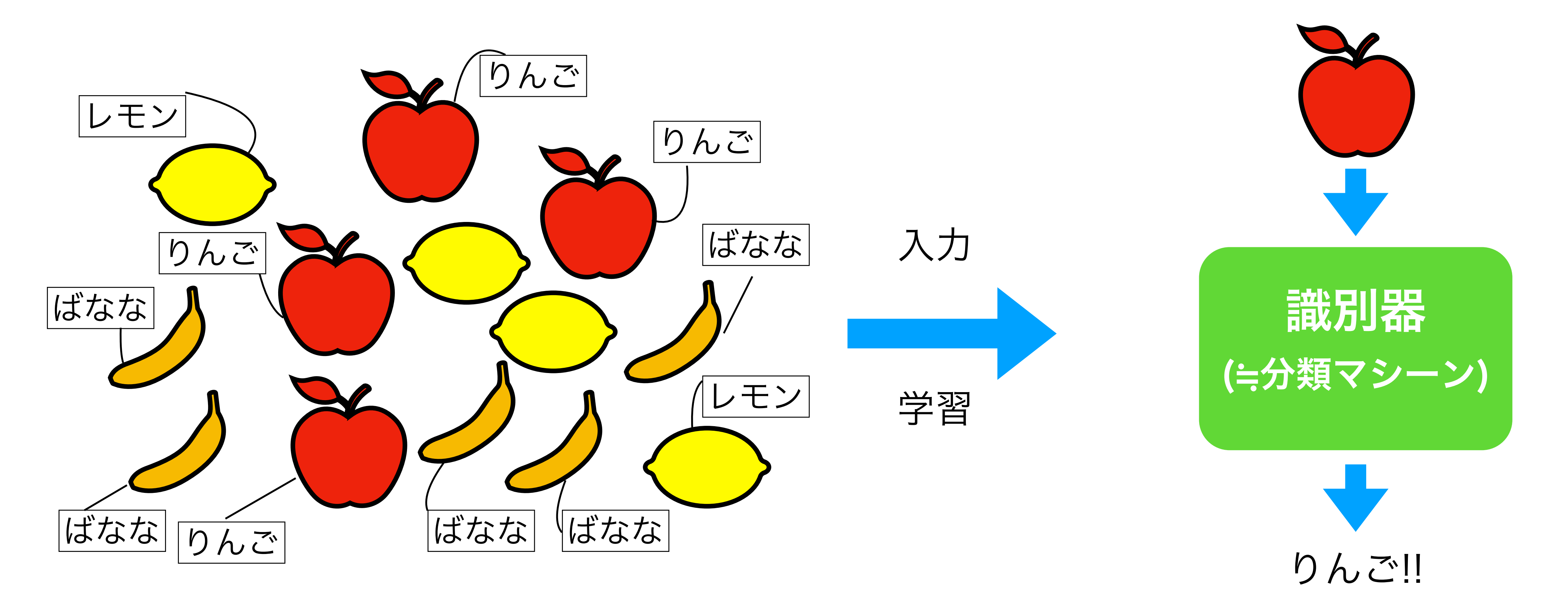

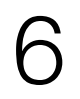

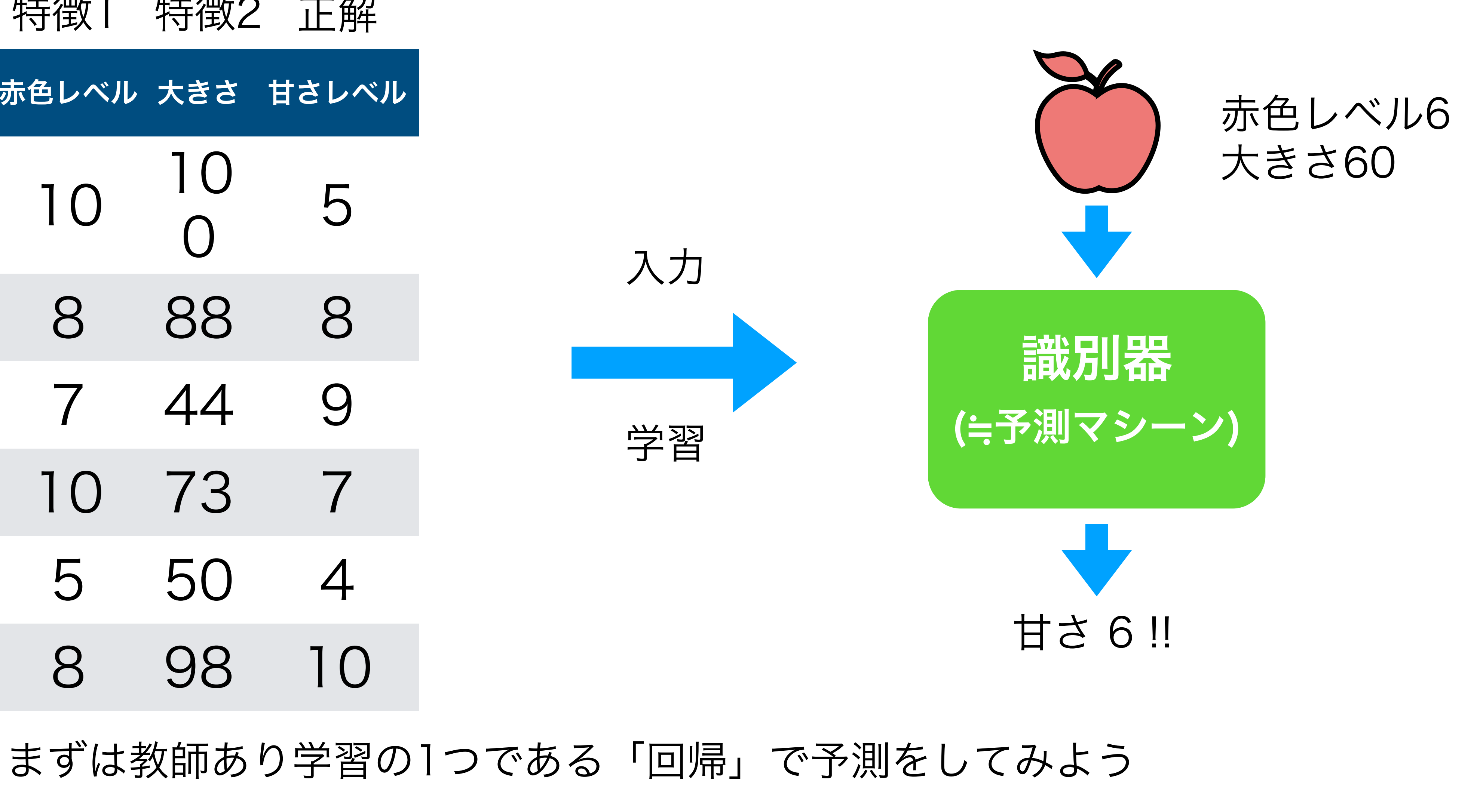

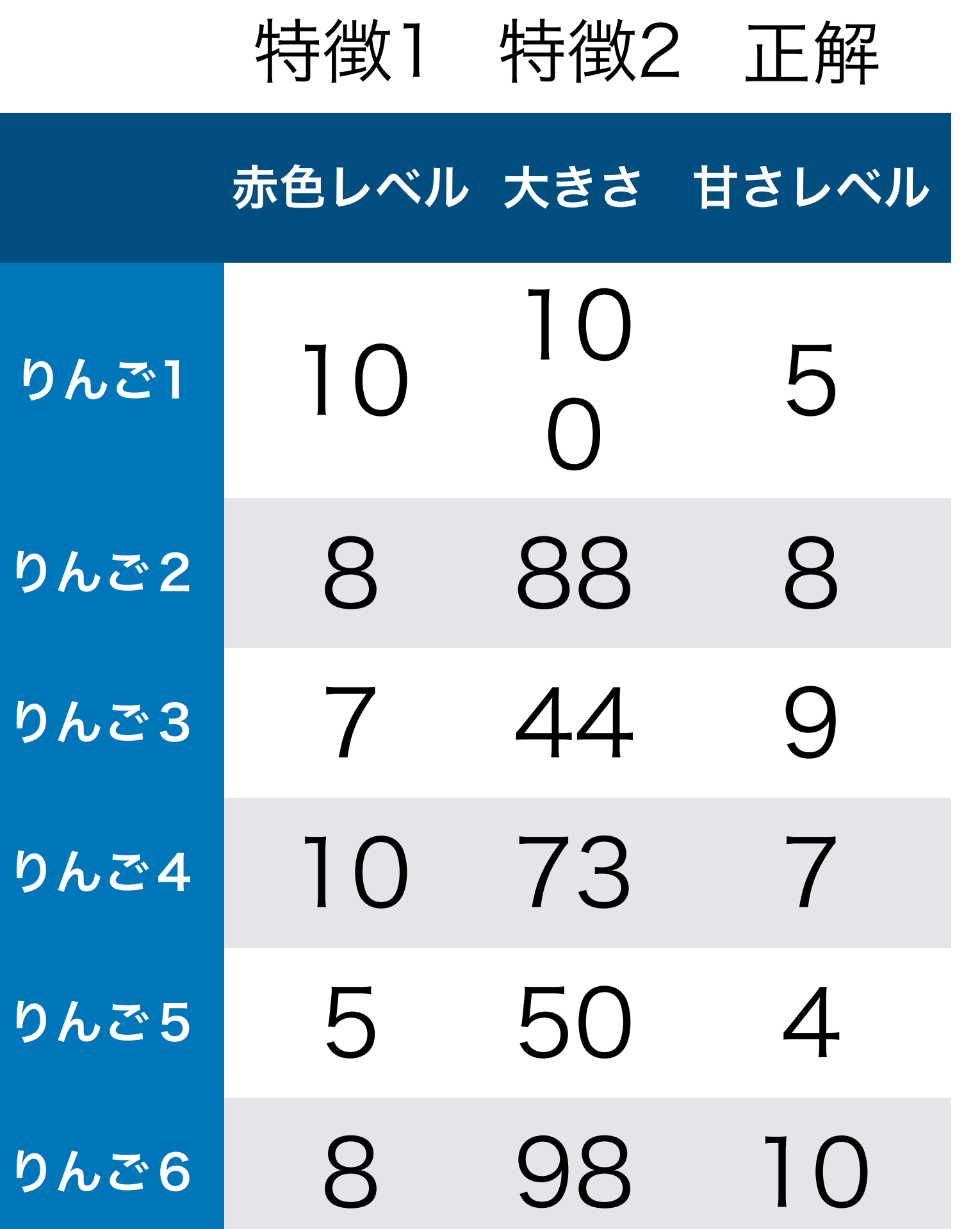

 $\breve{\mathbf{g}}$ 

 $\bigodot$ 

# 教師あり機械学習の中の「回帰」を実践してみよう!!

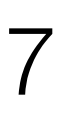

回帰式

# |y = bo + b1x (y:目的変数、x:説明変数、bo : 切片、b1:傾き)|

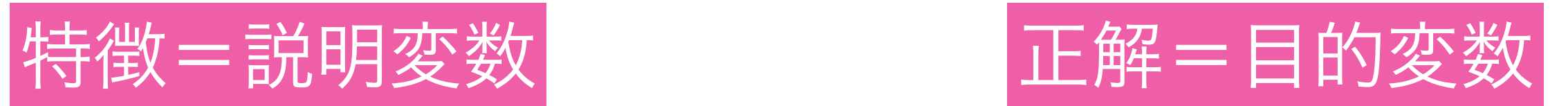

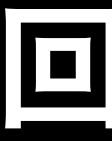

# 回帰分析は与えられたデータが当てはまるような関数を考える

## 単回帰分析は直線で表すことが出来る(線形単回帰分析) → 回帰直線 特徴1つ

赤色レベル ーク 甘さレベル

# 回帰分析

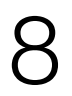

前回のデータ

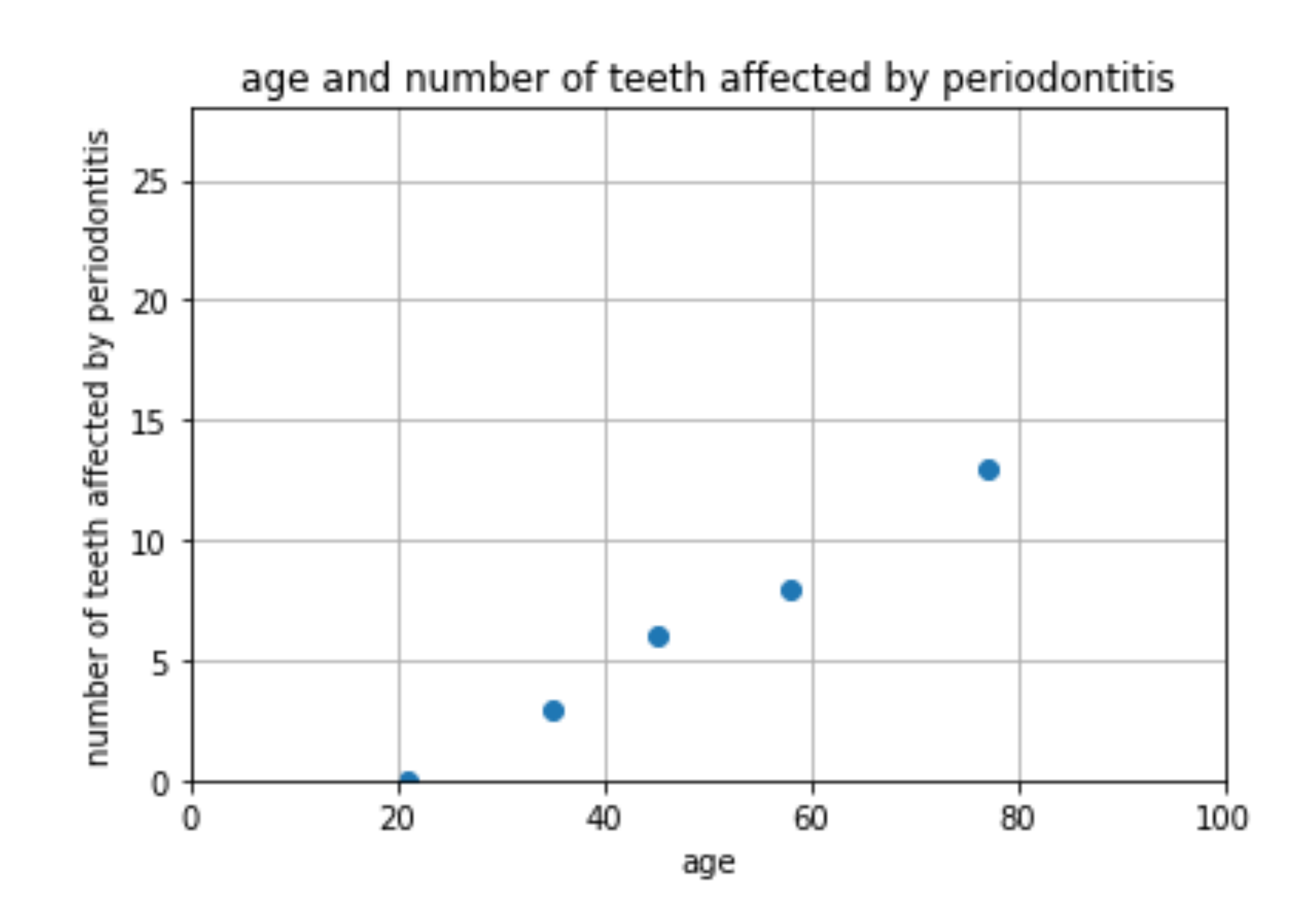

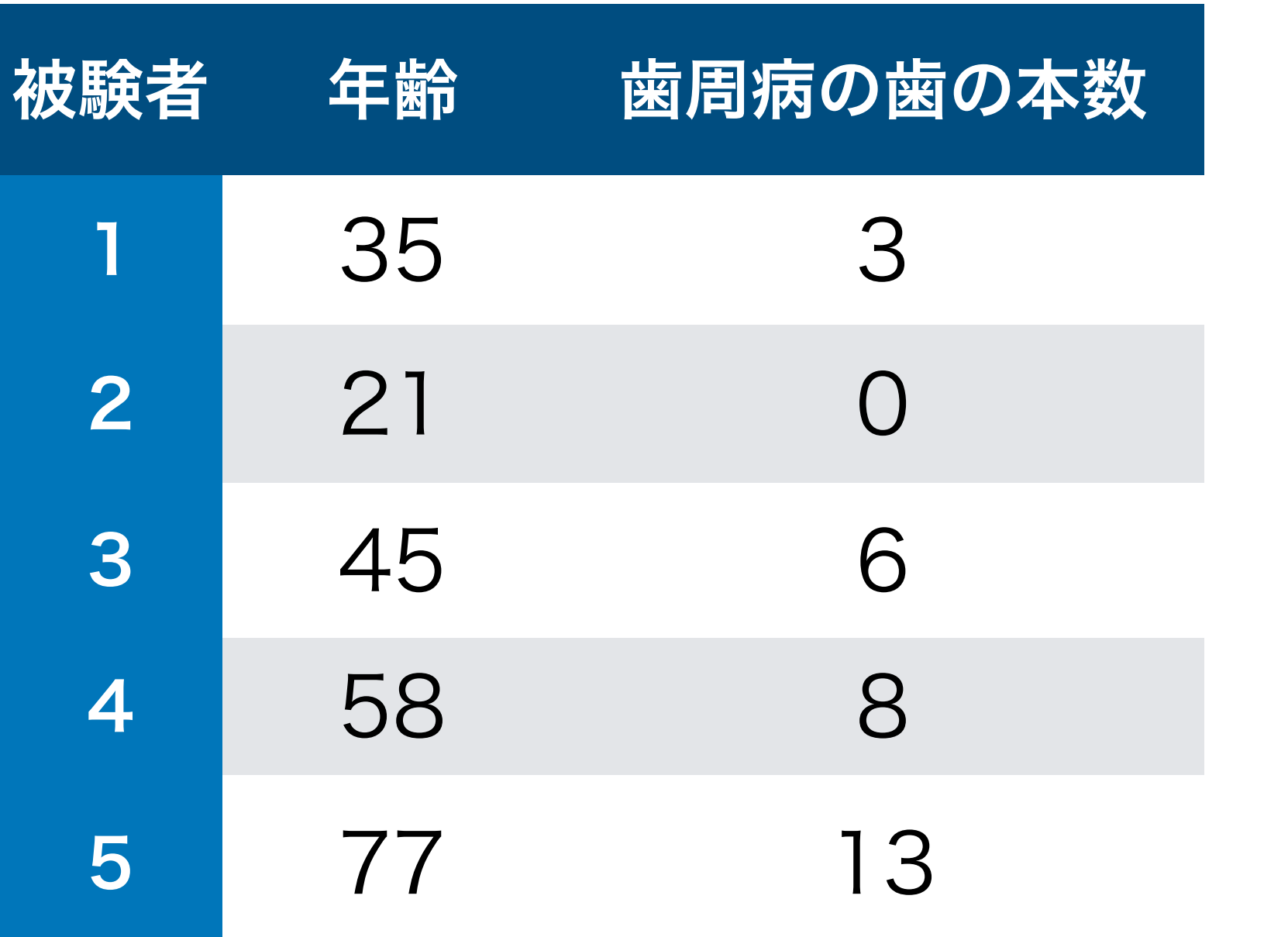

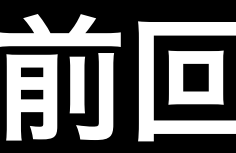

### 5人の年齢と歯周病の歯の本数を作図するところまで行いました

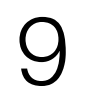

前回のデータ

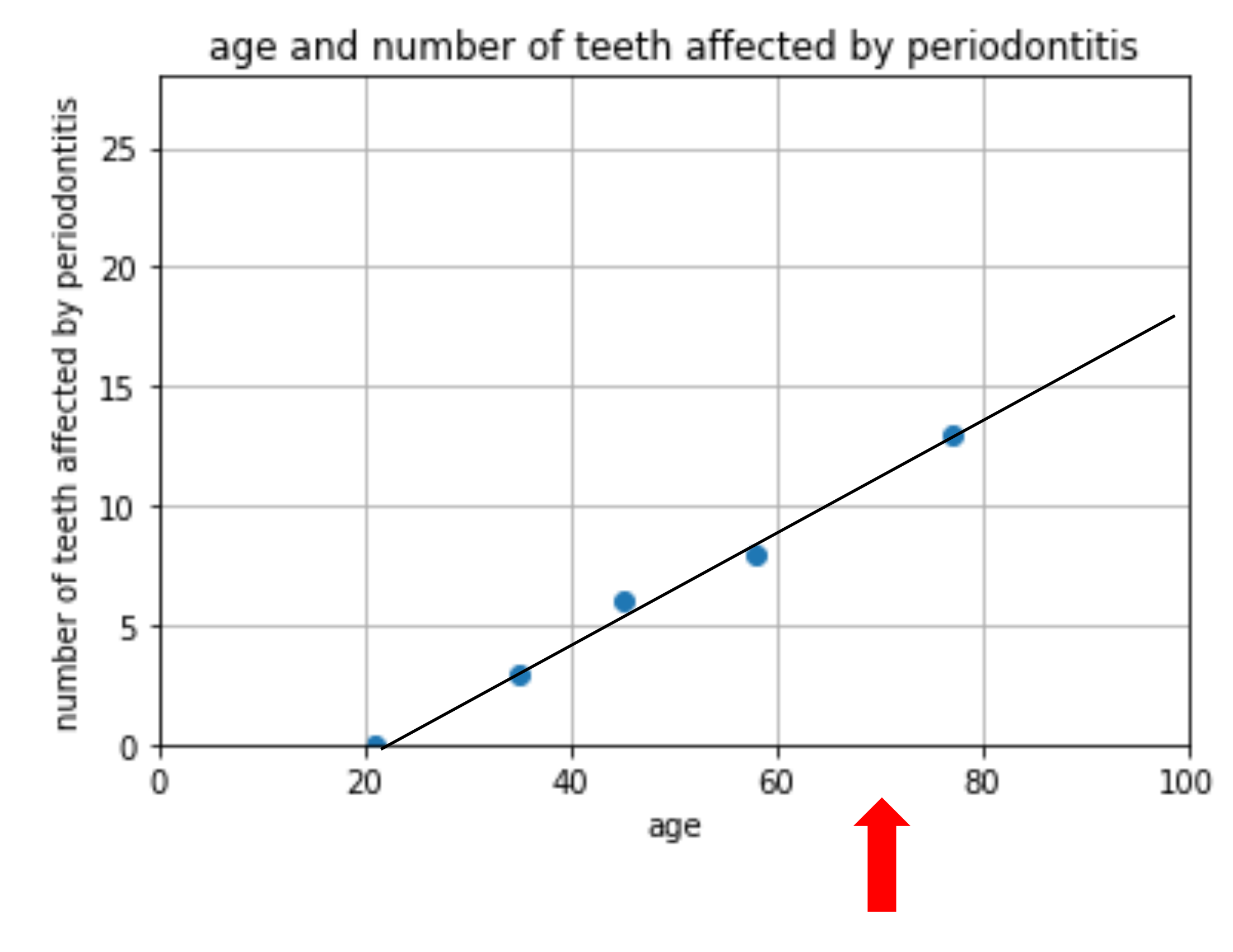

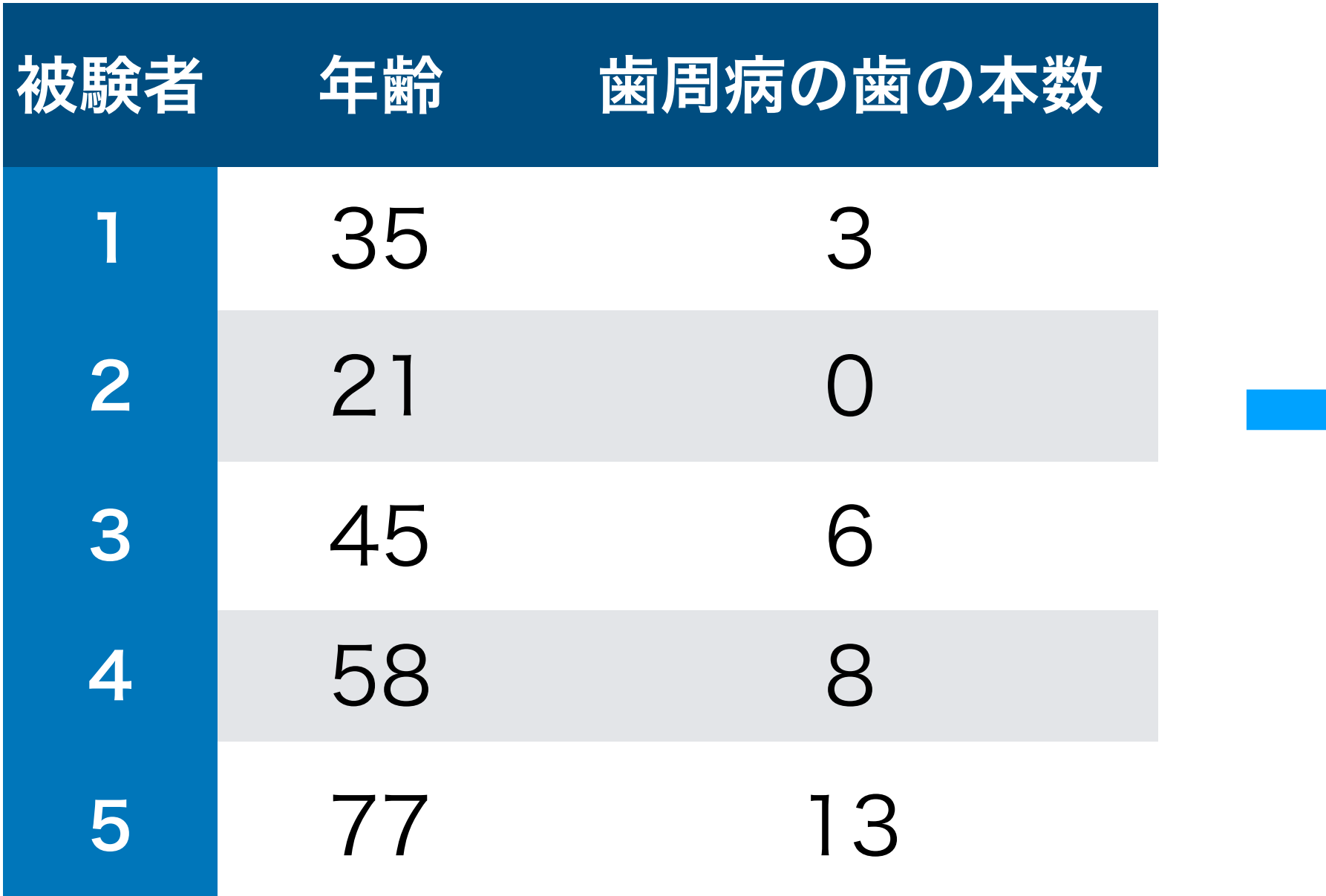

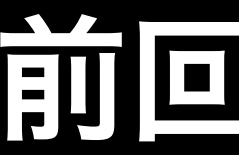

# 5人の年齢と歯周病の歯の本数を作図するところまで行いました

# このデータは直線に近似出来そう!?

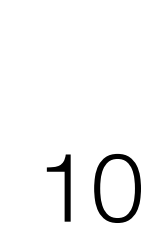

# ①学習モデルの選択

# ②データを入れて学習させる

# ③傾き(偏回帰係数)と切片(定数項)を求める

④予測を行う

# scikit-learnを用いた機械学習の書き方

11

# ①学習モデルの選択(今回は線形回帰) (モデル名) = LinearRegression()

③傾き(偏回帰係数)と切片(定数項)を求める (モデル名).coef #傾き (モデル名).intercept\_ #切片

②データを入れて学習させる (モデル名).fit(説明変数,目的変数)

④予測を行う (モデル名).predict(新たな説明変数)

- 
- 

# scikit-learnを用いた機械学習の書き方

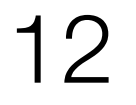

from sklearn.linear model import LinearRegression

```
x = [[35],[21],[45],[58],[77]]y = [3,0,6,8,13]
```
model = LinearRegression()

 $test = [[70]]$ num\_teeth = model.predict(test) print("70歳の時の本数は",num\_teeth,"本")

model.fit(x,y)

print(model.coef\_) print(model.intercept\_)

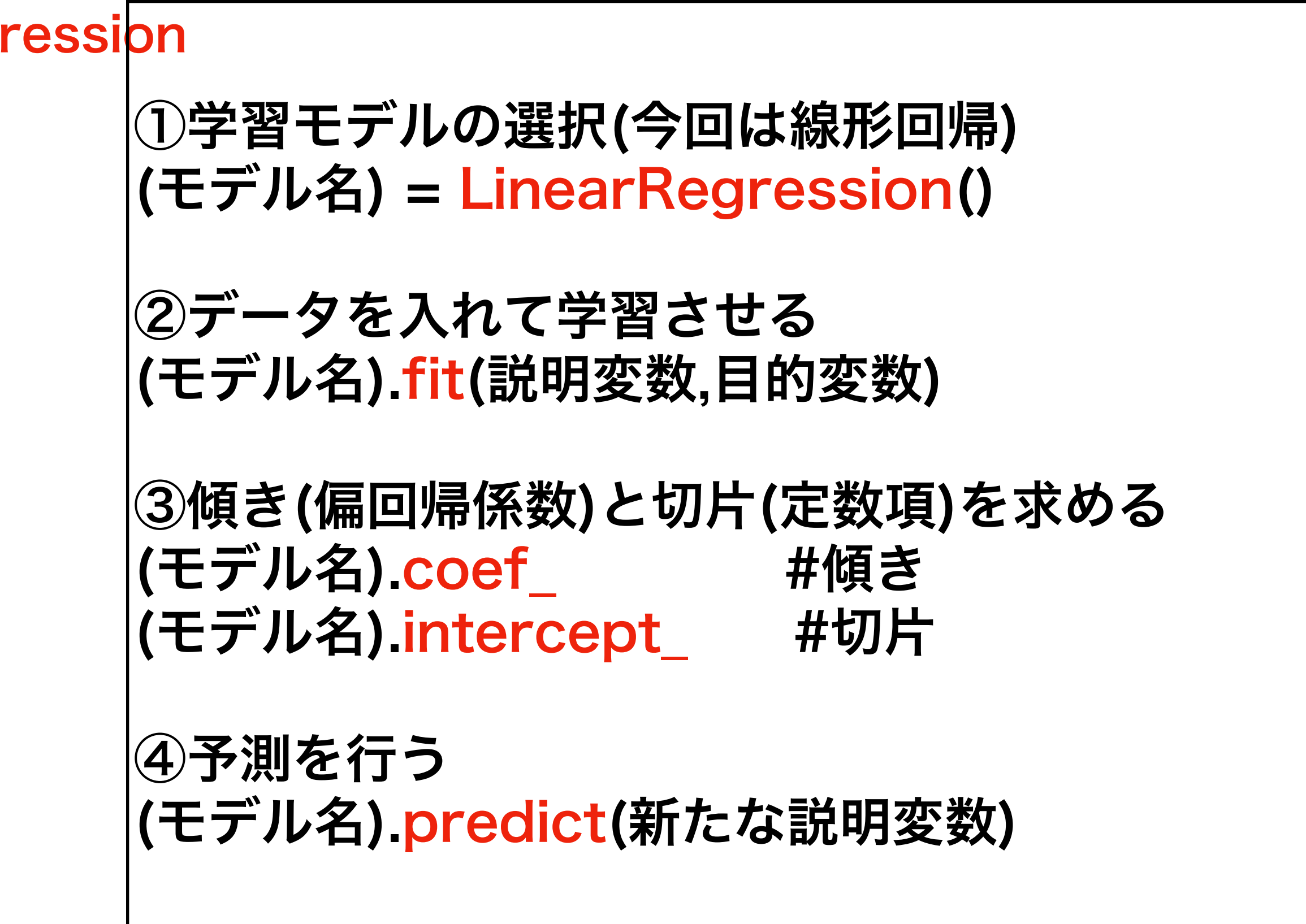

# 1)線形回帰分析をコピーしよう

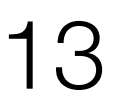

from sklearn.linear\_model import LinearRegression

```
x = [[35],[21],[45],[58],[77]]y = [3,0,6,8,13]
```
model = LinearRegression()

model.fit(x,y)

print(model.coef\_) print(model.intercept\_)

 $test = [[70]]$ num\_teeth = model.predict(test) print("70歳の時の本数は",num teeth,"本")

# $x = [[35],[21],[45],[58],[77]], y = [3,0,6,8,13] \Lcup \mathbb{T}$ 説明変数をx(年齢)、目的変数をy(歯の本数)に代入

①学習モデルの選択(今回は線形回帰) (モデル名) = LinearRegression() ②データを入れて学習させる (モデル名).fit(説明変数,目的変数) ③傾き(偏回帰係数)と切片(定数項)を求める (モデル名).coef\_ #傾き (モデル名).intercept\_ #切片 ④予測を行う (モデル名).predict(新たな説明変数)

# 1)線形回帰分析をコピーしよう

(Scikit-learnを使うときは説明変数のデータを2次元配列にする)

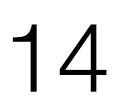

# ①学習モデルの選択(今回は線形回帰) (モデル名) = LinearRegression()

# scikit-learnを用いた機械学習の書き方

モデル名は何でも良い

# LinearRegression()をモデル名(変数)に代入することで scikit-learnのLinearRegression()という 機能を使うことが出来る

model = LinearRegression()

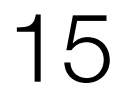

# scikit-learnを用いた機械学習の書き方

# 今回は、モデル名をmodel、説明変数をx(年齢)、 目的変数をy(歯周病の歯の本数)としたい

model.fit(x,y)

# ②データを入れて学習させる (モデル名).fit(説明変数,目的変数)

modelは線形回帰を選んでいるので、 これでxとyを用いて線形回帰による学習を行う

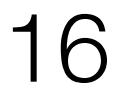

# scikit-learnを用いた機械学習の書き方

# 線形回帰での傾きと切片を求める。 中身を出力したいので、print()を用いる

③傾き(偏回帰係数)と切片(定数項)を求める (モデル名).coef\_ #傾き (モデル名).intercept\_ #切片

print(model.coef\_)

print(model.intercept\_)

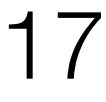

# scikit-learnを用いた機械学習の書き方

# $test = [[70]]$ num\_teeth = model.predict(test)

70才の時の歯の本数を知りたいので、

print("70才の時の本数は",num\_teeth,"本")

# ④予測を行う (モデル名).predict(新たな説明変数)

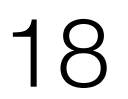

# scikit-learnを用いた機械学習の書き方

70才の時の歯の本数を知りたいので、

# $test = [[70]]$ num\_teeth = model.predict([[70]]) print("70才の時の本数は",model.predict([[70]]),"本")

# ④予測を行う (モデル名).predict(新たな説明変数)

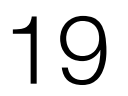

from sklearn.linear\_model import LinearRegression

 $x = [[35],[21],[45],[58],[77]]$  $y = [3,0,6,8,13]$ 

model = LinearRegression()

 $test = [[70]]$  $num\_teeth = model.predict(te_{y1}$ print("70歳の時の本数は",num\_teeth,"本")

model.fit(x,y)

print(model.coef\_) print(model.intercept\_) ③傾き(偏回帰係数)と切片(定数項)を求める (モデル名).coef\_ #傾き (モデル名).intercept\_ #切片

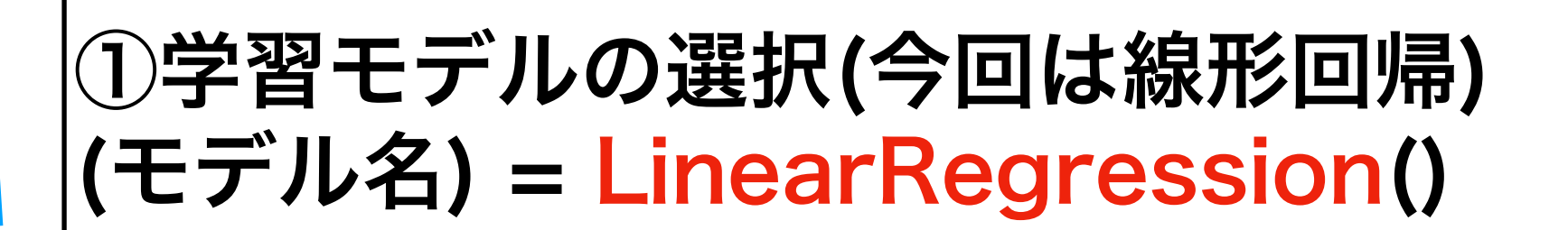

②データを入れて学習させる (モデル名).fit(説明変数,目的変数)

④予測を行う (モデル名).predict(新たな説明変数)

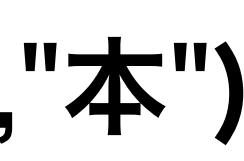

# 線形回帰で88歳の歯周病の歯の本数を予測する

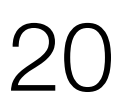

[[0.22983521]] [-4.84822203] 70歳の時の本数は [[11.24024284]] 本

from sklearn.linear\_model import LinearRegression

```
x = [[35],[21],[45],[58],[77]]y = [3,0,6,8,13]
```
model = LinearRegression()

model.fit(x,y)

③傾き(偏回帰係数)と切片(定数項)を求める (モデル名).coef\_ #傾き (モデル名).intercept\_ #切片

print(model.coef\_) print(model.intercept\_)

 $test = [[70]]$ num\_teeth = model.predict(test) print("70歳の時の本数は",num teeth,"本")

①学習モデルの選択(今回は線形回帰) (モデル名) = LinearRegression() ②データを入れて学習させる (モデル名).fit(説明変数,目的変数)

④予測を行う (モデル名).predict(新たな説明変数)

# 補足 Python3.7以降での一般的な書き方 print(f"70歳の時の本数は{num\_teeth}本") (フォーマット済み文字リテラルと言います。)

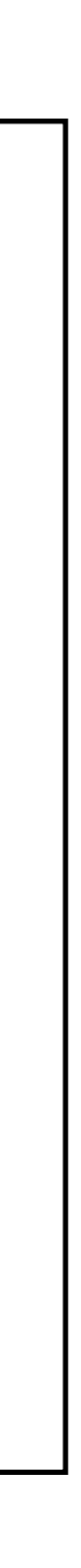

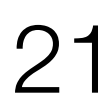

[[0.22983521]] [-4.84822203]

# |y = bo + b1x (y:目的変数、x:説明変数、bo : 切片、b1:傾き)|

# 88歳の時の本数は [[15.37727667]] 本

# y = (-4.84822203)+ (0.22983521) x

# 線形回帰分析を行い、学習によってこの式が算出された

この式をもとに、model.predict()で70歳の時は11.24本と予測された

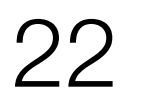

# 2)回帰直線の作図 をコピーしよう

import matplotlib.pyplot as plt from matplotlib import rcParams rcParams['font.family'] ='sans-serif' rcParams['font.sans-serif'] = ['Hiragino Maru Gothic Pro', 'Yu Gothic<del>', 'Meirio']</del>

```
x = [[35],[21],[45],[58],[77]]
y = [3,0,6,8,13]
```

```
model = LinearRegression()
model.fit(x,y)
print(model.coef_)
print(model.intercept_)
test = [[70]]
\lvertnum_teeth = model.predict(test)
print("70歳の時の本数は",num_teeth,"本")
```
plt.figure() plt.title('年齢と歯周病の歯の本数') plt.xlabel('年齢') plt.ylabel('歯周病の歯の本数') plt.grid(True) plt.scatter(x,y) plt.plot(x,model.predict(x)) plt.show()

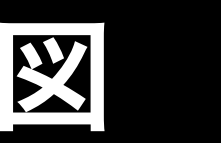

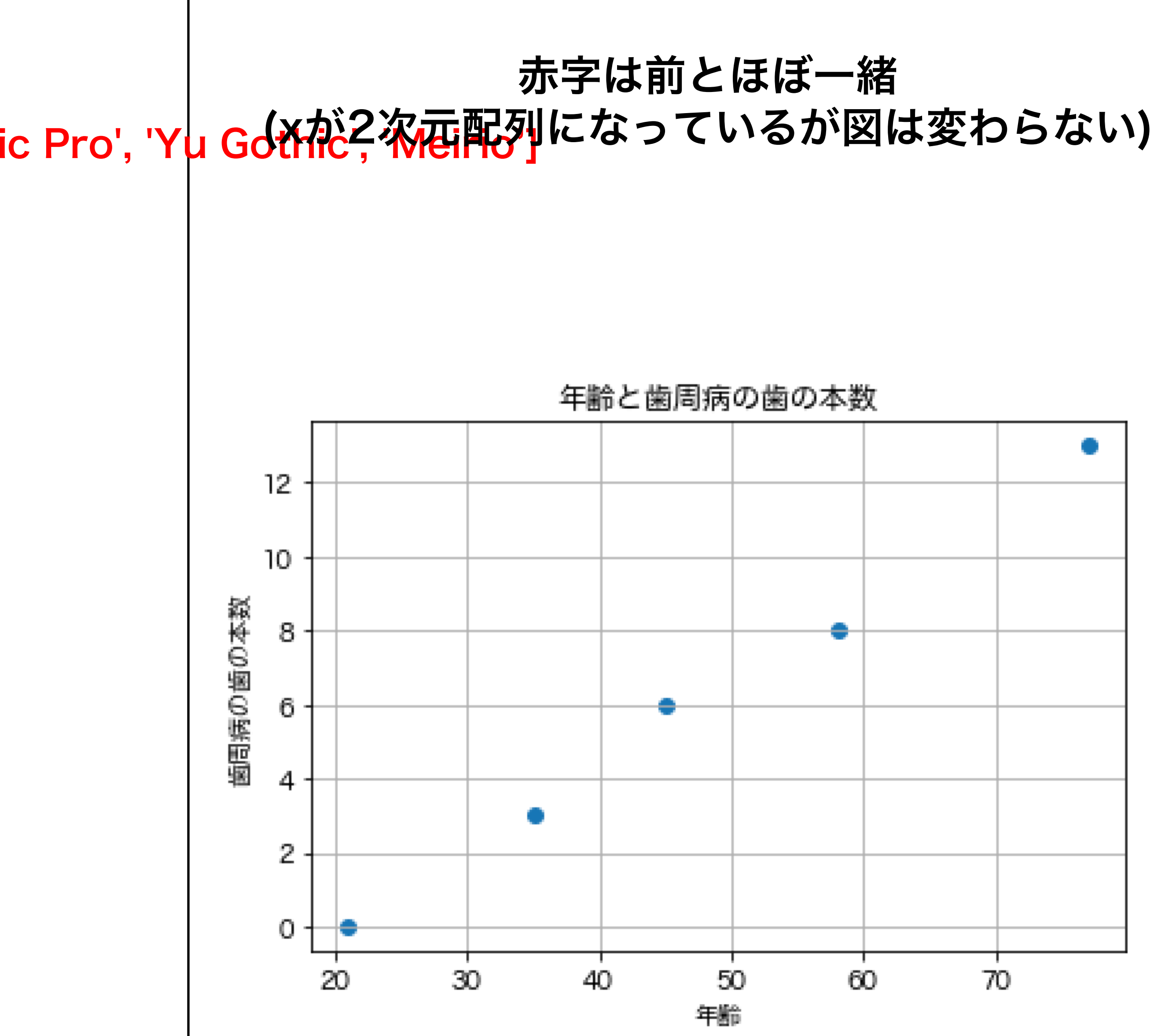

![](_page_22_Picture_112.jpeg)

![](_page_22_Picture_9.jpeg)

# 2)回帰直線の作図 をコピーしよう

```
import matplotlib.pyplot as plt
from matplotlib import rcParams
rcParams['font.family'] ='sans-serif'
rcParams['font.sans-serif'] = ['Hiragino Maru Gothic Pro', 'Yu Gothic', 'Meirio']
```

```
x = [[35],[21],[45],[58],[77]]
y = [3,0,6,8,13]
```
### 青字は 1)の線形回帰 これだけだと図には関係ない

![](_page_23_Figure_8.jpeg)

```
model = LinearRegression()
model.fit(x,y)
print(model.coef_)
print(model.intercept_)
|test = [[70]]num_teeth = model.predict(test)
print("70歳の時の本数は",num_teeth,"本")
```

```
plt.figure()
plt.title('年齢と歯周病の歯の本数')
plt.xlabel('年齢')
plt.ylabel('歯周病の歯の本数')
plt.grid(True)
plt.scatter(x,y)
plt.plot(x,model.predict(x))
plt.show()
```
![](_page_23_Figure_5.jpeg)

![](_page_23_Picture_9.jpeg)

# 2)回帰直線の作図 をコピーしよう

```
import matplotlib.pyplot as plt
from matplotlib import rcParams
rcParams['font.family'] ='sans-serif'
```

```
x = [[35],[21],[45],[58],[77]]
y = [3,0,6,8,13]
```

```
model = LinearRegression()
model.fit(x,y)
print(model.coef_)
print(model.intercept_)
test = [[70]]
num_teeth = model.predict(test)
print("70歳の時の本数は",num_teeth,"本")
```
![](_page_24_Figure_7.jpeg)

![](_page_24_Picture_8.jpeg)

```
plt.figure()
plt.title('年齢と歯周病の歯の本数')
plt.xlabel('年齢')
plt.ylabel('歯周病の歯の本数')
plt.grid(True)
plt.scatter(x,y)
plt.plot(x,model.predict(x))
plt.show()
```
![](_page_24_Picture_9.jpeg)

 $y = [3,0,6,8,13]$ 

2)回帰直線の作図 をコピーしよう

# $x =$  [[35], [21], [45], [58], [77]]

## plt.scatter(x,y) plt.plot(x,model.predict(x))

77とmodel.predict([[77]])  $\left\{ \bigcup_{x=1}^{n} \left[ \big[ 77 \big] \right] \right\}$  . .

![](_page_25_Picture_93.jpeg)

x軸y軸に

35とmodel.predict([[35]])x=[[35]]の時のmodelが予測した 21とmode.predict([[2]4]) x=[[21]]の時のmodelが予測した 45とmodel.predict([[45]]) x=[[45]] • • • 58とmodel.predict([[58]])、 <sup>ン</sup>・・・ [[58]]・・・

を通る直線(or曲線)を書く

![](_page_25_Picture_11.jpeg)

![](_page_25_Picture_12.jpeg)

### # 2) 回帰直線の作図

![](_page_26_Figure_2.jpeg)

年齢と歯周病の歯の本数

# 2)回帰直線の作図 をコピーしよう

![](_page_26_Picture_4.jpeg)

```
x = [[35],[21],[45],[58],[77]]|y = [3, 0, 6, 8, 13]model = LinearRegression()
model.fit(x,y)
print(model.coef_)
print(model.intercept_)
|test = [[70]]\lvertnum teeth = model.predict(test)
print("70歳の時の本数は",num_teeth,"本")
plt.figure()
plt.title('年齢と歯周病の歯の本数')
plt.xlabel('年齢')
plt.ylabel('歯周病の歯の本数')
plt.grid(True)
plt.scatter(x,y)
plt.plot(x,model.predict(x))
plt.scatter(test,num_teeth)
plt.show()
```
## **x軸にtest (= [[70]])** y軸にnum\_teeth (=model.predict([[70]]) の点を打つ

### # 3) 回帰直線と予測した値の作図

# plt.scatter(test,num\_teeth)

![](_page_27_Picture_6.jpeg)

```
x = [[35],[21],[45],[58],[77]]y = [3,0,6,8,13]model = LinearRegression()
model.fit(x,y)
                                              12
print(model.coef_)
print(model.intercept_)
                                              10
                                            通画病の面の体数
test = [[70]]
num_teeth = model.predict(test)
print("70歳の時の本数は",num_teeth,"本")
plt.figure()
plt.title('年齢と歯周病の歯の本数')
plt.xlabel('年齢')
plt.ylabel('歯周病の歯の本数')
plt.grid(True)
plt.scatter(x,y)
plt.plot(x,model.predict(x))
plt.scatter(test,num_teeth)
plt.show()
```
![](_page_28_Figure_3.jpeg)

年齢と歯周病の歯の本数

# 回帰直線と予測した値を作図する

### # 3) 回帰直線と予測した値の作図

![](_page_28_Picture_5.jpeg)

データを読み込む(2.csv)

![](_page_29_Figure_7.jpeg)

### まずはデータを加工する

![](_page_29_Picture_9.jpeg)

# ロジスティック回帰分析にトライしよう

### パーク先生の講義より

## Data Science · AIの基礎

### Example:喫煙量と肺癌  $\bullet$

![](_page_29_Figure_4.jpeg)

![](_page_29_Picture_10.jpeg)

### あやめのデータ(2.csv)

![](_page_30_Picture_1.jpeg)

### Iris Versicolor Iris Setosa Iris Virginica<br>ブルーフラッグ ヒオウギアヤメ バージニカ **Iris Versicolor**

# **Iris Setosa**

### 150行×6列

変数4つ Sepal(がく片)の長さと幅 Petal(花びら)の長さと幅

正解が3種類 ヒオウギアヤメ(0) ブルーフラッグ(1) バージニカ(2)

![](_page_30_Picture_8.jpeg)

![](_page_30_Picture_10.jpeg)

![](_page_30_Picture_111.jpeg)

![](_page_30_Picture_112.jpeg)

![](_page_30_Figure_13.jpeg)

![](_page_30_Picture_14.jpeg)

Spyder (Python 3.8) 実行 (R) デバッグ (D) コンソール (O) プロジェクト (P) ツ ファイル (A) 編集 (E)  $(S)$ 検 ソース(C) ■ キョジ: ドラル 国間 ą, ▯▻▧ 曰 @ 這 C:¥Users¥manne¥OneDrive¥入スクトップ¥タイトン選し2py □ temppy 図 タイトル無しipy\* 図 タイトル無し2py\* 区  $# -$  -\*- coding: utf-8  $-$ \*- $\mathbf{1}$  $\mathbf{u}$  is in  $\overline{2}$ Created on Tue Jun 1 09:48:12 2021  $\overline{\mathbf{3}}$  $4$  $-5$ @author: manne . . . 6  $\overline{7}$ |# 先にファイルを.pyで保存する(保存先をiris.csvがあるところにする)  $8<sup>o</sup>$  $-9$ |# 必要なライプラリのインポート| 10 import pandas as pd  $\mathbf{A}$  11 import sklearn  $\mathbf{A}$  12 import numpy as np  $\mathbf{A}$  13 import matplotlib.pyplot as plt **A** 14 from sklearn.linear\_model import LinearRegression  $A$  15 from sklearn.linear\_model import LogisticRegression from sklearn import datasets **A** 16 from matplotlib import rcParams  $17$ 18 | rcParams['font.family'] ='sans-serif' 19 rcParams['font.sans-serif'] = ['Hiragino Maru Gothic Pro', 'Yu Gothic' 20 # pandasを用いてiris.csvを読み込む 21 # pd.read\_csv('ファイル名', encoding='エンコート方式') 22 23 - #-エンコードは文字コード(各文字に割り当てられた数字)を対応づける方式で、今回はutf-8と 24 |iris = pd.read\_csv('iris.csv', encoding='utf-8') 25 print(iris)

![](_page_31_Picture_4.jpeg)

## 4)アイリスデータを読み込む"をコピーして貼り付ける エディタの内容を消して、コンソールもリセットして

 $\Box$   $\times$ 

![](_page_31_Picture_158.jpeg)

![](_page_31_Picture_8.jpeg)

![](_page_32_Picture_21.jpeg)

まずはデータを読み込んでみよう

### エラーが表示されず、変数エクスプローラーにirisが入っていれば読み込み完了です

![](_page_32_Picture_22.jpeg)

![](_page_32_Picture_7.jpeg)

![](_page_33_Picture_4.jpeg)

### # 1)アイリスデータを読み込む

import pandas as pd import sklearn import numpy as np import matplotlib.pyplot as plt from sklearn.linear model import LinearRegression from sklearn.linear\_model import LogisticRegression from sklearn import datasets from matplotlib import rcParams rcParams['font.family'] ='sans-serif' rcParams['font.sans-serif'] = ['Hiragino Maru Gothic Pro', 'Yu Gothic', ʻMeirio']

# pandasを用いてiris.csvを読み込む # pd.read csv('ファイル名', encoding='エンコード方式') # エンコードは文字コード(各文字に割り当てられた数字)を対応づける方式で、今回はutf-8というエンコード方式を選ぶ iris = pd.read\_csv('iris.csv', encoding=ʻutf-8') print(iris)

# skleanというライブラリを 読み込んでます。 sklearn(scikit-learn)は機械学習の機能を 多く持ったライブラリです。

![](_page_33_Picture_6.jpeg)

![](_page_33_Picture_7.jpeg)

### import pandas as pd

# pandasというライブラリをインストールしてpdと省略して使います

pd.read\_csv(ʻファイル名.csv', encoding=ʻutf-8')でファイルをpandasの形式で読み込みます

 $iris = ]$  pd.read\_csv('2.csv', encoding='u|tf-8')

pandasで読み込んだデータの型はデータフレームでした。 今回は読み込んだ 2.csvのデータをirisという変数名で格納しています。

(エンコードは文字コード(各文字に割り当てられた数字)を対応づける方式で、 今回はutf-8というエンコード方式を選ぶ)

# まずはデータを読み込んでみよう

![](_page_34_Picture_8.jpeg)

![](_page_35_Picture_14.jpeg)

### 変数エクスプローラーのirisをダブルクリックするとデータフレームをみることが出来る

![](_page_35_Picture_15.jpeg)

![](_page_35_Picture_4.jpeg)

# ロジスティック回帰でアヤメを分類する

### がく片の長さでヒオウギアヤメとブルーフラッグを分類する

![](_page_36_Figure_2.jpeg)

![](_page_36_Picture_3.jpeg)

ロジスティック回帰でアヤメを分類する

### がく片の長さでヒオウギアヤメとブルーフラッグを分類する

![](_page_37_Figure_2.jpeg)

③傾き(偏回帰係数)と切片(定数項)を求める (モデル名).coef\_ #傾き (モデル名).intercept\_ #切片

①学習モデルの選択(今回はロジスティック回帰) (モデル名) = LogisticRegression()

②データを入れて学習させる (モデル名).fit(説明変数,目的変数)

![](_page_37_Picture_6.jpeg)

④予測を行う (モデル名).predict(新たな説明変数) (モデル名).predict\_proba(新たな説明変数)

![](_page_37_Picture_9.jpeg)

![](_page_37_Picture_10.jpeg)

![](_page_38_Picture_2.jpeg)

説明変数(目的を知るために使用する変数):がく片の長さ→x 目的変数(目的(分類や予測)となる変数):アヤメの種類\_数字→y

> irisの1行目から100行目まで(ヒオウギアヤメとブル ーフラッグ)を取り出して、dfという名前の変数に代

# # 5) 学習に用いる説明変数と目的変数を設定する

![](_page_38_Picture_4.jpeg)

- 説明変数(目的を知るために使用する変数):がく片の長さ→x 目的変数(目的(分類や予測)となる変数):アヤメの種類\_数字→y
	- xに"がく片の長さ" 、yに"アヤメの種類\_数字" の列の内容を代入

# # 5) 学習に用いる説明変数と目的変数を設定する

 $df = iris[0:100]$ x = df['がく片の長さ'] y = df[ʻアヤメの種類\_数字'] print(x) print(y)

![](_page_39_Picture_6.jpeg)

![](_page_40_Figure_3.jpeg)

![](_page_40_Picture_123.jpeg)

![](_page_40_Figure_9.jpeg)

- 説明変数(目的を知るために使用する変数):がく片の長さ→x
- 目的変数(目的(分類や予測)となる変数):アヤメの種類\_数字→y

# # 5) 学習に用いる説明変数と目的変数を設定する

xに"がく片の長さ" 、yに"アヤメの種類\_数字" の列の内容を代入

![](_page_40_Picture_10.jpeg)

今回はxが"がく片の長さ" 、yが"アヤメの種類\_数字"なので

![](_page_41_Picture_6.jpeg)

# x = df['がく片の長さ'] y = df['アヤメの種類 数字']

# モデル名をmodel2とすれば、

# ①学習モデルの選択 model2 = LogisticRegression() ②データを入れて学習させる model2.fit(x,y)

このままではうまくいかない!?

このfit()に入れる説明変数は2次元配列(行列の形)でなければならないというルールがあるので、

このxを2次元配列に変換する必要がある

# # 5) 学習に用いる説明変数と目的変数を設定する

![](_page_41_Picture_9.jpeg)

# このxを2次元配列に変換する必要がある

# データフレームを1列取り出すとSeries型という1次元配列になる

![](_page_42_Figure_4.jpeg)

# # 5) 学習に用いる説明変数と目的変数を設定する

![](_page_42_Picture_28.jpeg)

![](_page_42_Picture_6.jpeg)

### pandasではデータフレームを使用してみます

# pandas(前回のスライド)

# 変数 = pd.DataFrame(データ)

データは自分で作ることも出来ますが、外から読み込むことも出来ます。

![](_page_43_Picture_63.jpeg)

### データフレームはこの形状でデータを扱うことが出来る

![](_page_43_Picture_8.jpeg)

# x = pd.DataFrame(df[ʻがく片の長さ'])

y = df[ʻアヤメの種類\_数字']

x = df['がく片の長さ'] y = df[ʻアヤメの種類\_数字']

 $\blacksquare$ 

# # 5) 学習に用いる説明変数と目的変数を設定する

![](_page_44_Picture_4.jpeg)

![](_page_45_Picture_14.jpeg)

# 6) ヒオウギアヤメのがく片の長さとがく片の幅で線形回帰

### xがデータフレームになっていることを確認

![](_page_45_Picture_5.jpeg)

# $x = \text{pd}$ .DataFrame(df['がく片の長さ']) y = df[ʻアヤメの種類\_数字']

# model2 = LogisticRegression()

model2.fit(x, y)

print(model2.coef\_)

# print(model2.intercept\_)

# 6) ヒオウギアヤメのがく片の長さとがく片の幅で線形回帰

# 線形回帰と同様

![](_page_46_Picture_9.jpeg)

# #7) 作った学習モデルで分類をする

 $|check1 = model2.predict([[4.5]])$ print(check1) check2 = model2.predict([[5.0]]) print(check2) check3 = model2.predict([[7.0]]) print(check3))

# 学習モデルを作ったのでpredictで予測する ではがく片の長さが4.5, 5, 7,0の時のブルーフラッグの確率は?

In

![](_page_47_Picture_4.jpeg)

check1 = model2.predict([[4.5]]) print(check1) check2 = model2.predict([[5.0]]) print(check2) check3 = model2.predict([[7.0]]) print(check3))

**Out** 

# 学習モデルを作ったのでpredictで予測する ではがく片の長さが4.5, 5, 7,0の時のブルーフラッグの確率は?

print(check1) [0] print(check2) [0] print(check3) [1]

In

ヒオウギアヤメ(=0)、ヒオウギアヤメ(=0)、ブルーフラッグ(=1)と予測された

# #7) 作った学習モデルで分類をする

![](_page_48_Picture_7.jpeg)

# #7) 作った学習モデルで分類をする

check1 = model2.predict([[4.5]]) print(check1) check2 = model2.predict([[5.0]]) print(check2) check3 = model2.predict([[7.0]]) print(check3))

**Out** 

# 学習モデルを作ったのでpredictで予測する ではがく片の長さが4.5, 5, 7,0の時のブルーフラッグの確率は?

In

 $|check4 = model2.predict_prob(a([4.5]])$ print(check4)  $|check5 = model2$ .predict proba( $[[5.0]]$ ) print(check5) check6 = model2.predict\_proba([[7.0]]) print(check6))

# (モデル名).predict\_proba()で確率を計算

print(check1) [0] print(check2) [0] print(check3) [1]

# ヒオウギアヤメ(=0)、ヒオウギアヤメ(=0)、ブルーフラッグ(=1)と予測された

![](_page_49_Picture_11.jpeg)

check1 = model2.predict([[4.5]]) print(check1) check2 = model2.predict([[5.0]]) print(check2) check3 = model2.predict([[7.0]]) print(check3))

**Out** 

# 学習モデルを作ったのでpredictで予測する ではがく片の長さが4.5, 5, 7,0の時のブルーフラッグの確率は?

print(check1) [0] print(check2) [0] print(check3) [1]

 $|check4 = model2.predict_prob(a([4.5]])$ print(check4)  $|check5 = model2$ .predict proba( $[[5.0]]$ ) print(check5)  $|check6 = model2.predict proba([[7.0]])$ print(check6))

In

print(check4)) [[0.95036498 0.04963502]] print(check5) [[0.79665518 0.20334482]] print(check6)) [[0.00682033 0.99317967]]

# (モデル名).predict\_proba()で確率を計算

# #7) 作った学習モデルで分類をする

ヒオウギアヤメ(=0)、ヒオウギアヤメ(=0)、ブルーフラッグ(=1)と予測された

[[(ヒオウギアヤメの確率) (ブルーフラッグの確率)]]

![](_page_50_Picture_12.jpeg)

#8) 説明変数を2つ使って分類する①

### がく片の長さと幅の2つの変数だとどうなる?

![](_page_51_Picture_7.jpeg)

x = pd.DataFrame(df[ʻがく片の長 さ']) y = df[ʻアヤメの種類\_数字']

model2 = LogisticRegression() model2.fit(x, y)

print(model2.coef\_) print(model2.intercept\_)

![](_page_51_Picture_8.jpeg)

### がく片の長さと幅の2つの変数だとどうなる?

x = pd.DataFrame(df[ʻがく片の長 さ']) y = df[ʻアヤメの種類\_数字']

model2 = LogisticRegression() model2.fit(x, y)

print(model2.coef\_) print(model2.intercept\_) x = pd.DataFrame(df[['がく片の長さ','がく片 の幅']]) y = df['アヤメの種類\_数字']

model2 = LogisticRegression() model2.fit(x, y)

print(model2.coef\_) print(model2.intercept\_)

![](_page_52_Picture_10.jpeg)

#8) 説明変数を2つ使って分類する①

![](_page_52_Picture_11.jpeg)

### がく片の長さと幅の2つの変数だとどうなる?

### 列に対するデータフレームの操作 列名を指定して取得する場合は[]を用います。 データフレーム['列名'] 複数の列を取得したい場合は、[]をもう1つ入れます model2 = LogisticRegression() 出力  $\begin{array}{|c|c|}\n\hline\n0 & 40\n\end{array}$ 体重 年齢 0 40 20 1 55 62 1 55 45 2 62 38  $\begin{bmatrix} 4 & 55 \\ 5 & 80 \end{bmatrix}$ 3 66 40 4 55 52  $\vert$ Name: 体重, dtype: int64  $\vert$  |  $\vert$  5 80 30

x = pd.DataFrame(df[['がく片の長さ','がく片 の幅']]) y = df['アヤメの種類\_数字']

model2 = LogisticRegression() model2.fit(x, y)

print(model2.coef\_) print(model2.intercept\_)

![](_page_53_Picture_7.jpeg)

#8) 説明変数を2つ使って分類する①

![](_page_53_Picture_8.jpeg)

#9) 説明変数を2つ使って分類する②

# がく片の長さと幅が、(4.5 , 3.2)、(5.0 , 5.5)、(7.0, 6.0)の時は?

![](_page_54_Picture_4.jpeg)

check7 = model2.predict\_proba([[4.5,3.2]]) print(check7)

# check8 = model2.predict\_proba([[5.0,

5.5]]) print(check8)

### check9 = model2.predict\_proba([[7.0,

6.0]]) print(check9)

#9) 説明変数を2つ使って分類する②

# がく片の長さと幅が、(4.5 , 3.2)、(5.0 , 5.5)、(7.0, 6.0)の時は?

![](_page_55_Picture_10.jpeg)

check7 = model2.predict\_proba([[4.5,3.2]]) print(check7) [[0.95781722 0.04218278]]

5.5]]) print(check8)

#9) 説明変数を2つ使って分類する②

- 
- 
- check8 = model2.predict proba( $[5.0, 1]$
- [[9.99803356e-01 1.96643916e-04]]
- check $9 =$  model2.predict proba( $[7.0,$ 
	-

6.0]]) print(check9) [[0.97991578 0.02008422]] 9.99803356e-01 は 9.99803356 × 10 -1

# がく片の長さと幅が、(4.5 , 3.2)、(5.0 , 5.5)、(7.0, 6.0)の時は?

![](_page_56_Picture_12.jpeg)

### まとめ

# 機械学習の一歩目として、 線形回帰とロジスティック回帰を実践しました

③傾き(偏回帰係数)と切片(定数項)を求める (モデル名).coef #傾き (モデル名).intercept #切片

①学習モデルの選択(今回は線形回帰) (モデル名) = LinearRegression()

②データを入れて学習させる (モデル名).fit(説明変数,目的変数)

> (モデル名).predict(新たな説明変数) (モデル名).predict proba(新たな説明変数)

![](_page_57_Picture_10.jpeg)

④予測を行う (モデル名).predict(新たな説明変数)

## 次回はもっと多くの機械学習に触れてみたいと思います

①学習モデルの選択(今回はロジスティック回帰) (モデル名) = LogisticRegression() ②データを入れて学習させる (モデル名).fit(説明変数,目的変数) ③傾き(偏回帰係数)と切片(定数項)を求める (モデル名).coef #傾き (モデル名).intercept #切片 ④予測を行う

![](_page_57_Picture_11.jpeg)

他の説明変数でも試してみよう

ヒオウギアヤメとブルーフラッグのデータを用いて、 花びらの長さと幅を説明変数としてロジスティック回帰を行い、 花びらの長さが3.2、花びらの幅が1.1の時の ブルーフラッグである確率を求めよう

ブルーフラッグとバージニカのデータを用いて、 花びらの長さと幅を説明変数としてロジスティック回帰を行い、 花びらの長さが3.2、花びらの幅が1.1の時の ブルーフラッグである確率を求めよう

![](_page_58_Picture_4.jpeg)